# <span id="page-0-0"></span>**Einträge zur Warteliste hinzufügen (PraxisPad)**

Bei Bedarf können Sie mithilfe der MediFox therapie App auf Ihrem MediFox PraxisPad Einträge in der Warteliste vornehmen.

## Lösungsweg

#### **Einträge zur Warteliste hinzufügen**

Sie können Einträge über den Menüpunkt Warteliste oder über den Terminplan / Schnellerfassung / Zur Warteliste wechseln hinzufügen.

- 1. Tippen Sie oben rechts auf das Pluszeichen "+" um einen Patienten auf die Warteliste zu setzen. 2. Wählen Sie anschließend den entsprechenden Patienten aus oder legen Sie einen neuen
- Patienten über das Pluszeichen "+" rechts oberhalb der Patienten-Auswahlliste an.

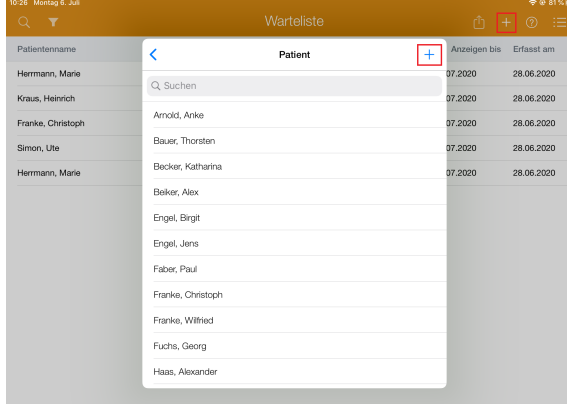

#### Patient auswählen

O)

- 3. Hinterlegen Sie nun die Kontaktdaten des Patienten.
- 4. Unter Wartelisten-Information können Sie einen Zeitraum festlegen, wie lange der Eintrag in der Warteliste aufgeführt werden soll.
- 5. Sobald das Datum überschritten wurde, löscht MediFox den Eintrag automatisch aus der Warteliste.
- 6. Bei Bedarf können Sie zusätzlich eine Notiz eintragen.
- 7. Nun können Sie den Vorgang mit einem Tippen auf "Fertig" speichern.

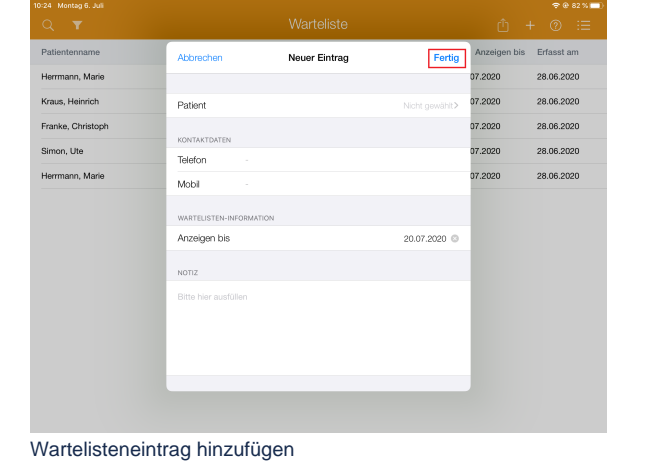

Bitte beachten Sie, dass die Warteliste nicht mit dem Terminplan verknüpft ist. Freie Kapazitäten müssen eigenständig geprüft werden.

### Verwandte Artikel

- [Warteliste Eintrag hinzufügen /](https://wissen.medifoxdan.de/pages/viewpage.action?pageId=21693256)  [Video \(WebApp\)](https://wissen.medifoxdan.de/pages/viewpage.action?pageId=21693256)
- [Patienten vom Terminplan auf](https://wissen.medifoxdan.de/pages/viewpage.action?pageId=21693088)  [die Warteliste setzen / Video](https://wissen.medifoxdan.de/pages/viewpage.action?pageId=21693088)  [\(PraxisPad\)](https://wissen.medifoxdan.de/pages/viewpage.action?pageId=21693088)
- [Einträge zur Warteliste](#page-0-0)  [hinzufügen \(PraxisPad\)](#page-0-0)
- [Funktionen der Warteliste /](https://wissen.medifoxdan.de/pages/viewpage.action?pageId=21693428)  [Video \(WebApp\)](https://wissen.medifoxdan.de/pages/viewpage.action?pageId=21693428)
- [Funktionen der Warteliste /](https://wissen.medifoxdan.de/pages/viewpage.action?pageId=21693085)  [Video \(PraxisPad\)](https://wissen.medifoxdan.de/pages/viewpage.action?pageId=21693085)
- [Warteliste Terminsuche](https://wissen.medifoxdan.de/pages/viewpage.action?pageId=21693308)
- [wiederholen / Video \(WebApp\)](https://wissen.medifoxdan.de/pages/viewpage.action?pageId=21693308) [Warteliste Terminsuche](https://wissen.medifoxdan.de/pages/viewpage.action?pageId=21693309)
- [starten / Video \(WebApp\)](https://wissen.medifoxdan.de/pages/viewpage.action?pageId=21693309) [Wartelisteneintrag über den](https://wissen.medifoxdan.de/pages/viewpage.action?pageId=21693291)
- [Terminplan hinzufügen / Video](https://wissen.medifoxdan.de/pages/viewpage.action?pageId=21693291)  [\(WebApp\)](https://wissen.medifoxdan.de/pages/viewpage.action?pageId=21693291)
- [Warnungen zu Terminen /](https://wissen.medifoxdan.de/pages/viewpage.action?pageId=21693427)  [Video \(WebApp\)](https://wissen.medifoxdan.de/pages/viewpage.action?pageId=21693427)
- [Einzeltermin in Serientermin](https://wissen.medifoxdan.de/pages/viewpage.action?pageId=21693412)  [umwandeln / Video \(WebApp\)](https://wissen.medifoxdan.de/pages/viewpage.action?pageId=21693412)